**OsmoMGW VTY Reference**

Copyright © 2017

This work is copyright by sysmocom - s.f.m.c. GmbH. All rights reserved.

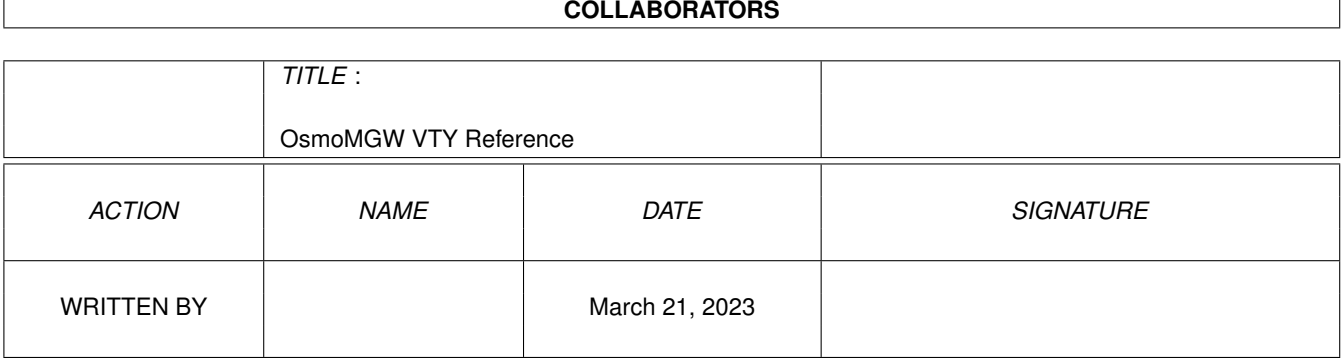

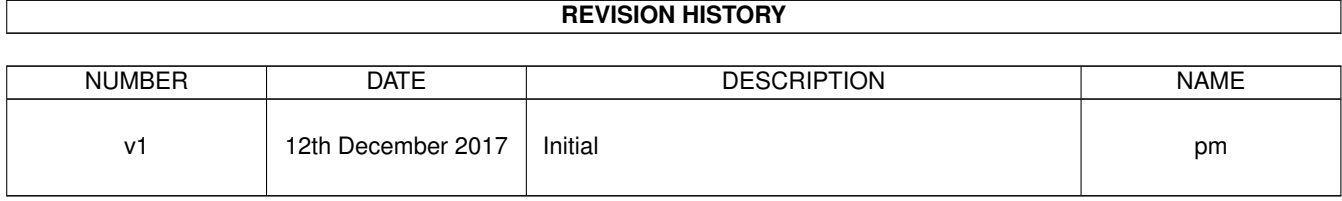

# **Contents**

# [1](#page-10-0) VTY reference 1 and 1 and 1 and 1 and 1 and 1 and 1 and 1 and 1 and 1 and 1 and 1 and 1 and 1 and 1 and 1 and 1 and 1 and 1 and 1 and 1 and 1 and 1 and 1 and 1 and 1 and 1 and 1 and 1 and 1 and 1 and 1 and 1 and 1 and 1 1.1 Common Commands . . . . . . . . . . . . . . . . . . . . . . . . . . . . . . . . . . . . . . . . . . . . . . . . . [1](#page-10-1) 1.1.1 end . . . . . . . . . . . . . . . . . . . . . . . . . . . . . . . . . . . . . . . . . . . . . . . . . . . . . . [2](#page-11-0) 1.1.2 exit . . . . . . . . . . . . . . . . . . . . . . . . . . . . . . . . . . . . . . . . . . . . . . . . . . . . . . [2](#page-11-1) 1.1.3 help . . . . . . . . . . . . . . . . . . . . . . . . . . . . . . . . . . . . . . . . . . . . . . . . . . . . . . [2](#page-11-2) 1.1.4 list . . . . . . . . . . . . . . . . . . . . . . . . . . . . . . . . . . . . . . . . . . . . . . . . . . . . . . . [2](#page-11-3) 1.1.5 show running-config . . . . . . . . . . . . . . . . . . . . . . . . . . . . . . . . . . . . . . . . . . . . . [3](#page-12-0) 1.1.6 write . . . . . . . . . . . . . . . . . . . . . . . . . . . . . . . . . . . . . . . . . . . . . . . . . . . . . [3](#page-12-1) 1.1.7 write file . . . . . . . . . . . . . . . . . . . . . . . . . . . . . . . . . . . . . . . . . . . . . . . . . . . [3](#page-12-2) 1.1.8 write memory . . . . . . . . . . . . . . . . . . . . . . . . . . . . . . . . . . . . . . . . . . . . . . . . . [3](#page-12-3) 1.1.9 write terminal . . . . . . . . . . . . . . . . . . . . . . . . . . . . . . . . . . . . . . . . . . . . . . . . . [4](#page-13-0)  $1.2$  view  $4$ 1.2.1 enable . . . . . . . . . . . . . . . . . . . . . . . . . . . . . . . . . . . . . . . . . . . . . . . . . . . . . [4](#page-13-2) 1.2.2 logging color (0|1) . . . . . . . . . . . . . . . . . . . . . . . . . . . . . . . . . . . . . . . . . . . . . . [4](#page-13-3) 1.2.3 logging disable . . . . . . . . . . . . . . . . . . . . . . . . . . . . . . . . . . . . . . . . . . . . . . . . [5](#page-14-0) 1.2.4 logging enable . . . . . . . . . . . . . . . . . . . . . . . . . . . . . . . . . . . . . . . . . . . . . . . . [5](#page-14-1) 1.2.5 logging filter all (0|1) . . . . . . . . . . . . . . . . . . . . . . . . . . . . . . . . . . . . . . . . . . . . . [5](#page-14-2) 1.2.6 logging level (rtp|iuup|lglobal|llapd|linp|lmux|lmi|lmib|lsms|lctrl|lgtp|lstats|... . . . . . . . . . . . . . . . . [6](#page-15-0) 1.2.7 logging level force-all (debug|info|notice|error|fatal) . . . . . . . . . . . . . . . . . . . . . . . . . . . . [7](#page-16-0) 1.2.8 logging level set-all (debug|info|notice|error|fatal) . . . . . . . . . . . . . . . . . . . . . . . . . . . . . . [8](#page-17-0) 1.2.9 logging print category (0|1) . . . . . . . . . . . . . . . . . . . . . . . . . . . . . . . . . . . . . . . . . . [8](#page-17-1) 1.2.10 logging print category-hex (0|1) . . . . . . . . . . . . . . . . . . . . . . . . . . . . . . . . . . . . . . . [9](#page-18-0) 1.2.11 logging print extended-timestamp (0|1) . . . . . . . . . . . . . . . . . . . . . . . . . . . . . . . . . . . [9](#page-18-1) 1.2.12 logging print file (0|1|basename) [last] . . . . . . . . . . . . . . . . . . . . . . . . . . . . . . . . . . . . [10](#page-19-0) 1.2.13 logging print level (0|1) . . . . . . . . . . . . . . . . . . . . . . . . . . . . . . . . . . . . . . . . . . . . [10](#page-19-1) 1.2.14 logging set-log-mask MASK . . . . . . . . . . . . . . . . . . . . . . . . . . . . . . . . . . . . . . . . . [11](#page-20-0) 1.2.15 logging timestamp (0|1) . . . . . . . . . . . . . . . . . . . . . . . . . . . . . . . . . . . . . . . . . . . [11](#page-20-1) 1.2.16 no logging level force-all . . . . . . . . . . . . . . . . . . . . . . . . . . . . . . . . . . . . . . . . . . . [12](#page-21-0) 1.2.17 show alarms . . . . . . . . . . . . . . . . . . . . . . . . . . . . . . . . . . . . . . . . . . . . . . . . . [12](#page-21-1) 1.2.18 show asciidoc counters . . . . . . . . . . . . . . . . . . . . . . . . . . . . . . . . . . . . . . . . . . . . [12](#page-21-2)

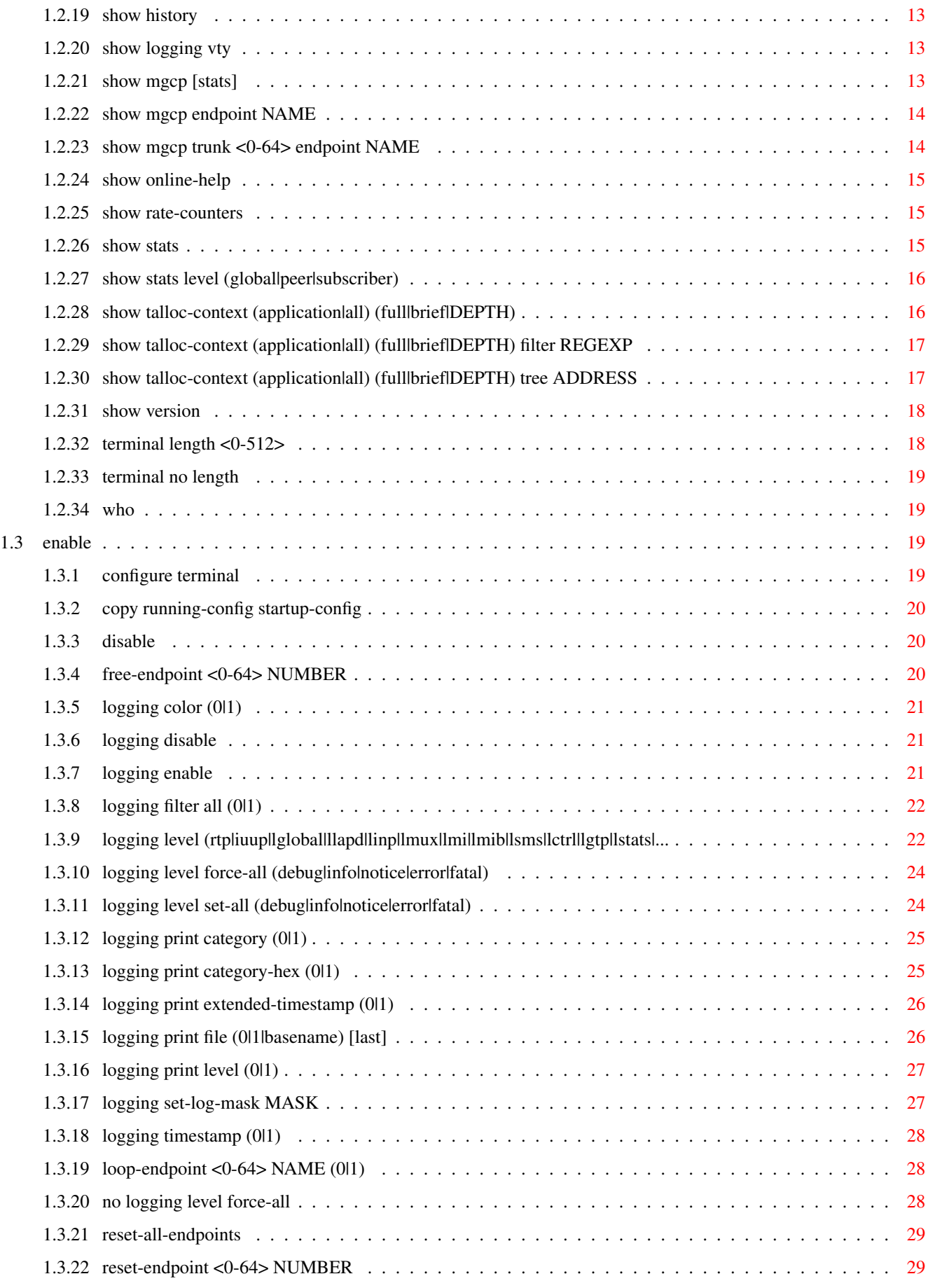

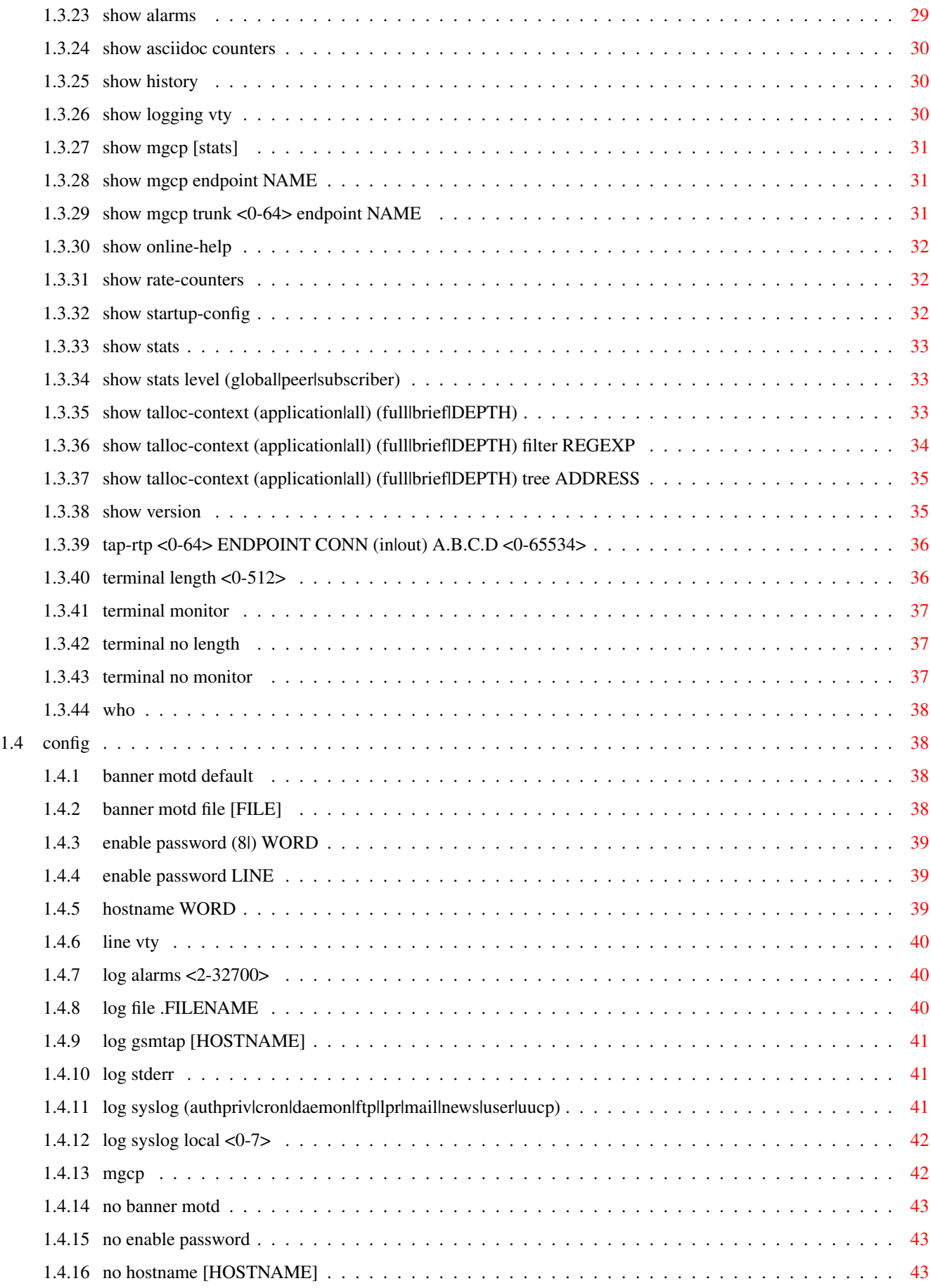

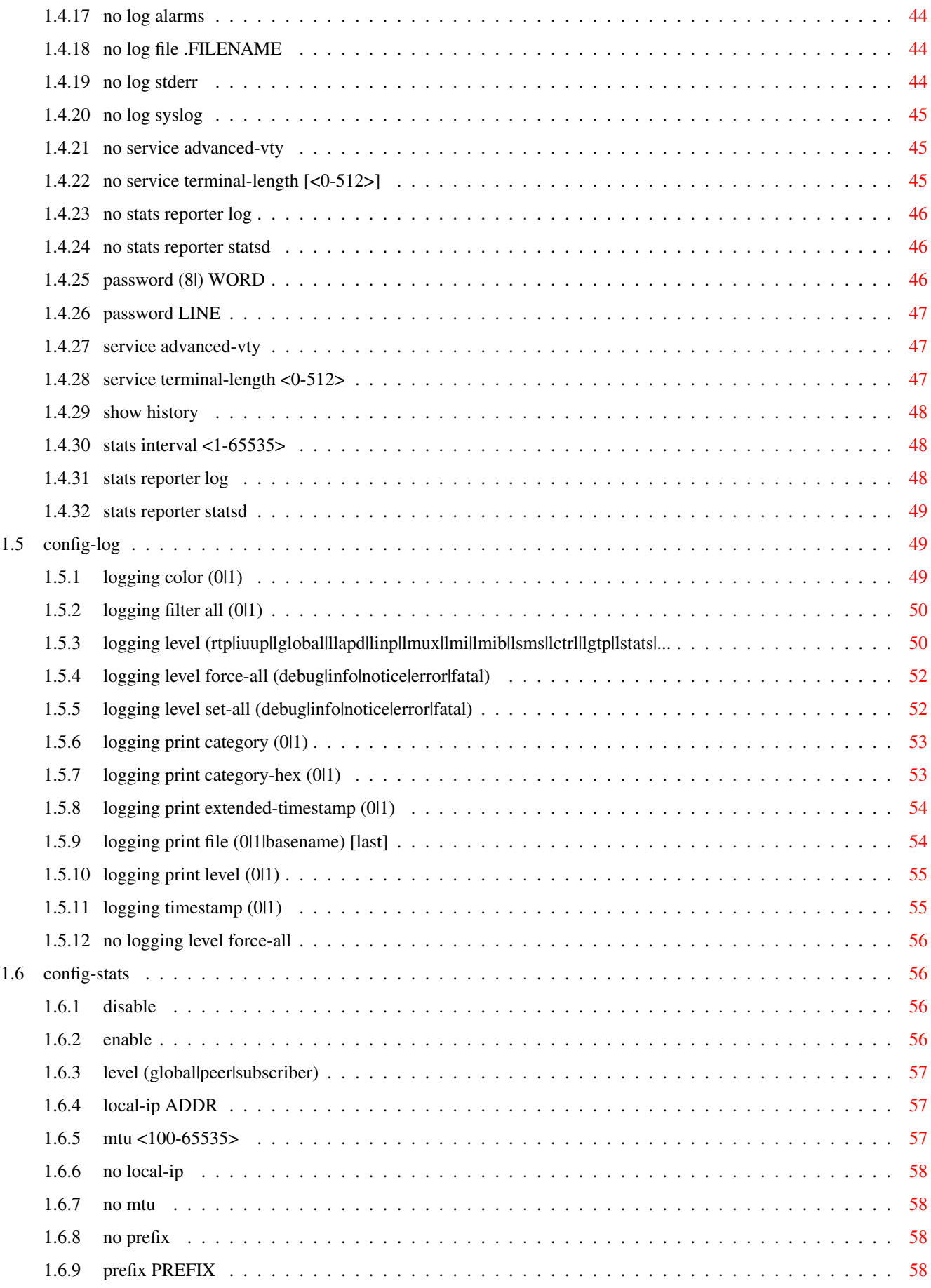

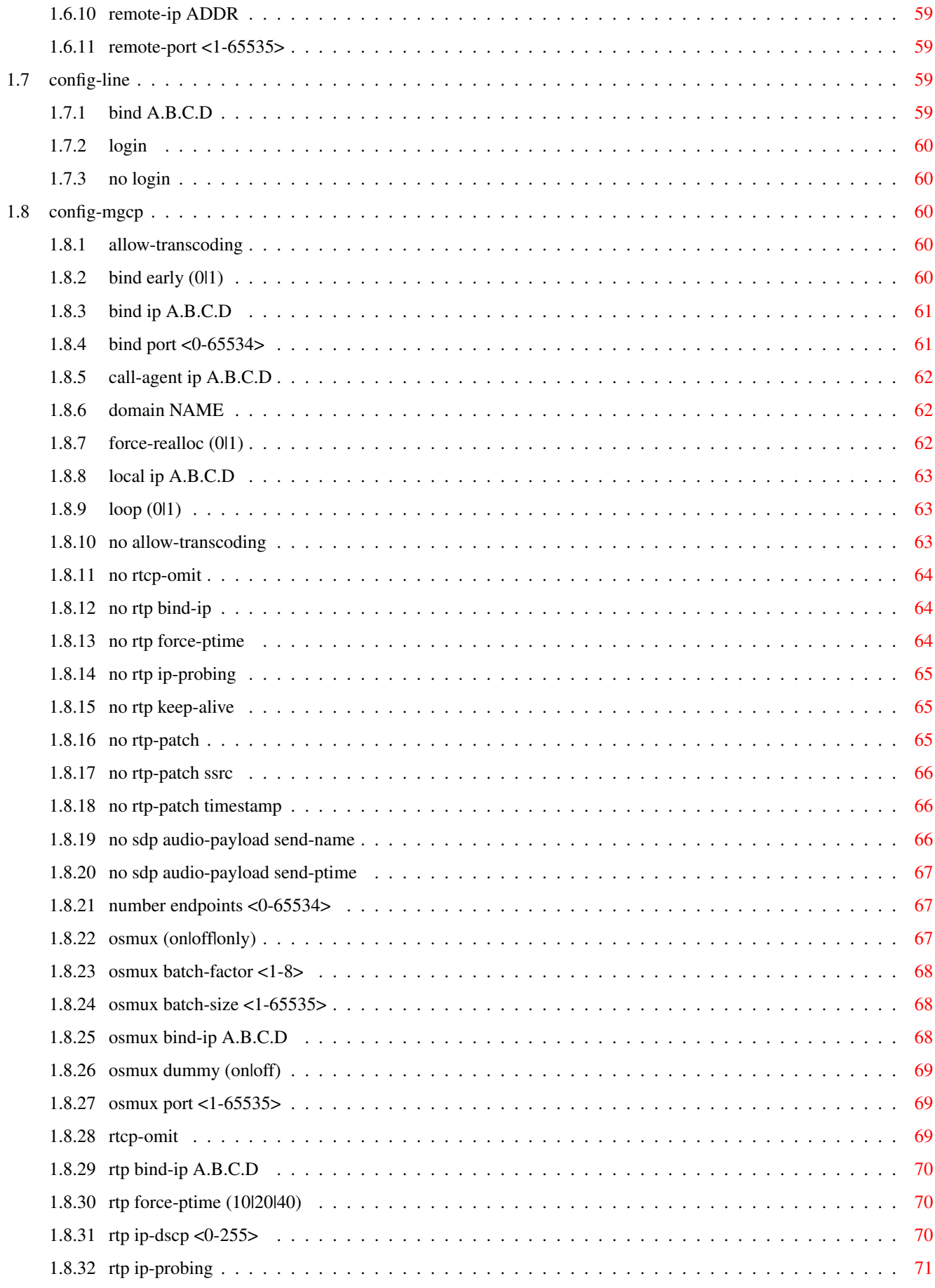

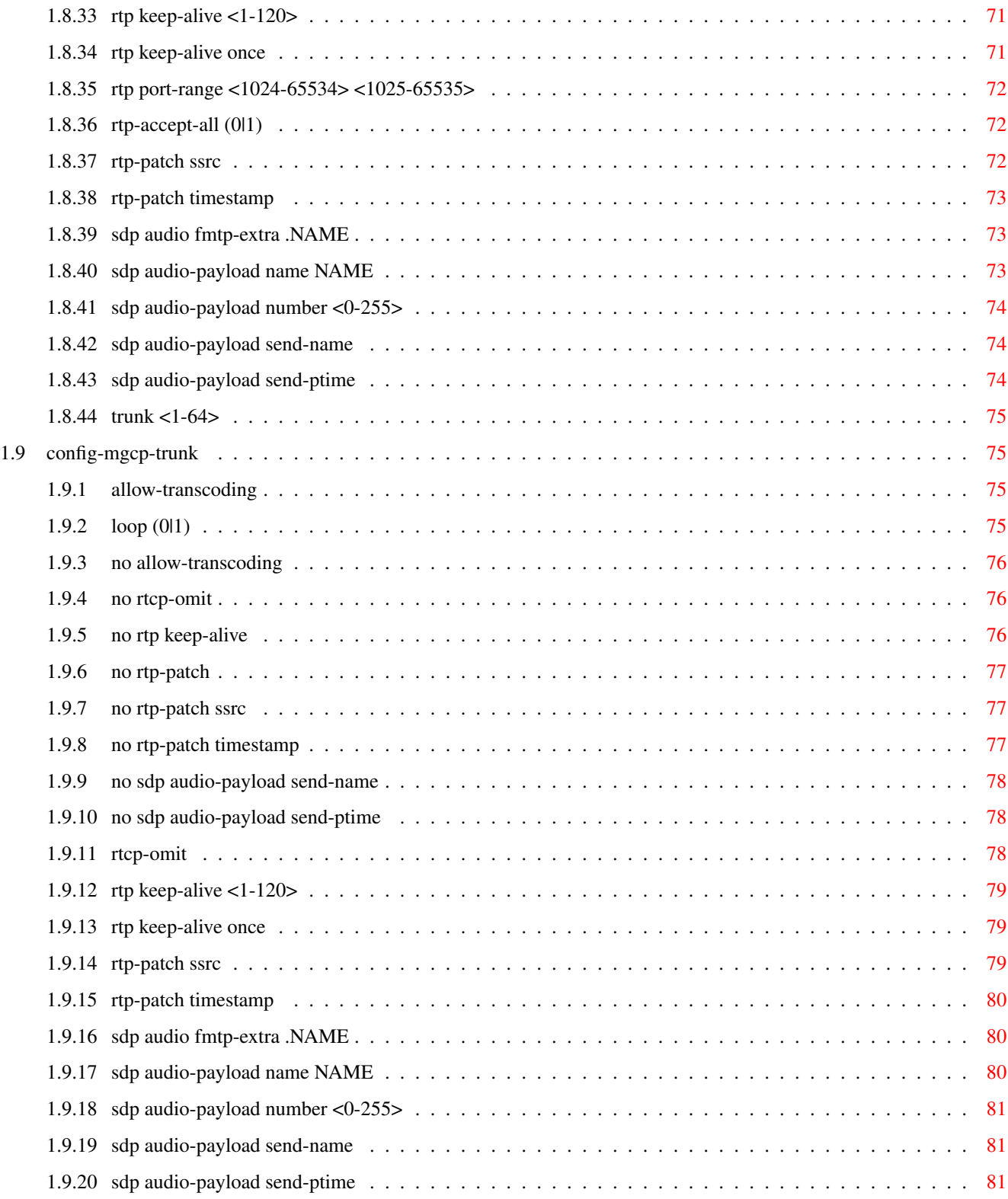

# **List of Tables**

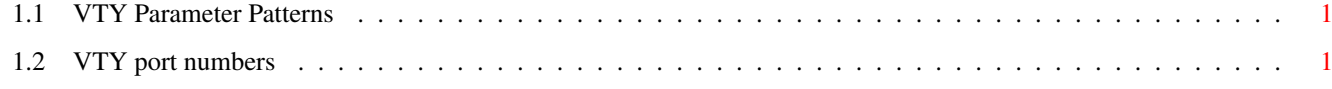

# <span id="page-10-0"></span>**Chapter 1**

# **VTY reference**

The Virtual Tele Type (VTY) has the concept of nodes and commands. This chapter lists all nodes and the commands that are available within the node. Each command can consist out of several words followed by a variable number of parameters. There are common patterns for the parameters, these include IPv4 addresses, number ranges, a word, a line of text and choice. The following will explain the commonly used patterns.

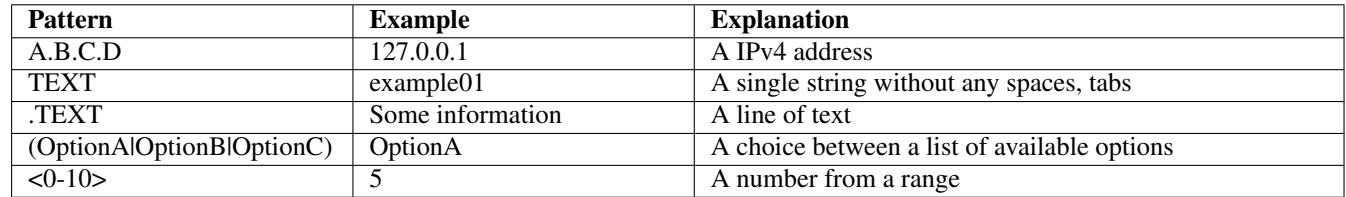

# Table 1.1: VTY Parameter Patterns

<span id="page-10-2"></span>The application is configured through the VTY. For configuring a system one needs to enter the enable node and then enter the configure terminal command. Then the configuration can be made according to the available commands. After the system has been configured one can use the write command to write the new configuration to the configuration file. The new file will be used after the application has been restarted.

The following table lists the TCP port numbers of the VTY for the various Osmocom GSM related programs as used on sysmocom products:

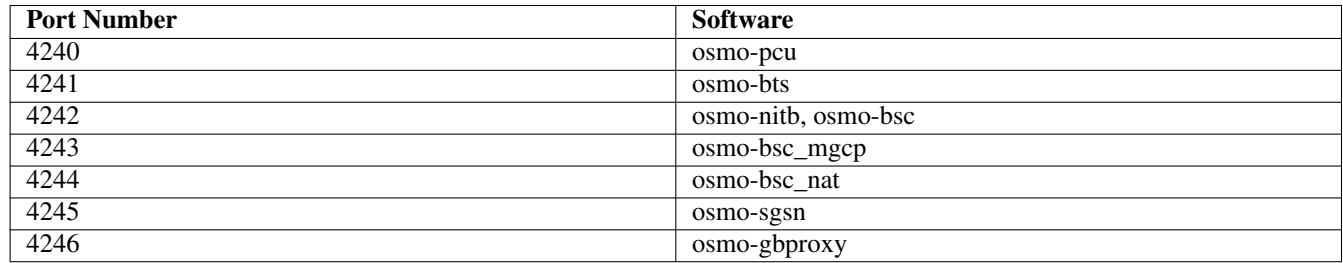

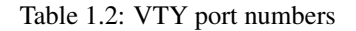

# <span id="page-10-3"></span><span id="page-10-1"></span>**1.1 Common Commands**

These commands are available on all VTY nodes. They are listed here only once, to unclutter the VTY reference.

# <span id="page-11-0"></span>**1.1.1 end**

Command

end

#### Parameters

#### end

End current mode and change to enable mode.

# <span id="page-11-1"></span>**1.1.2 exit**

#### Command

exit

#### Parameters

exit

Exit current mode and down to previous mode

# <span id="page-11-2"></span>**1.1.3 help**

#### Command

help

#### Parameters

help

Description of the interactive help system

# <span id="page-11-3"></span>**1.1.4 list**

## Command

list

## Parameters

list

Print command list

# <span id="page-12-0"></span>**1.1.5 show running-config**

# Command

show running-config

# Parameters

show

Show running system information

running-config

running configuration

# <span id="page-12-1"></span>**1.1.6 write**

#### Command

write

#### Parameters

write

Write running configuration to memory, network, or terminal

# <span id="page-12-2"></span>**1.1.7 write file**

## Command

write file

## Parameters

write

Write running configuration to memory, network, or terminal

file

Write to configuration file

# <span id="page-12-3"></span>**1.1.8 write memory**

#### Command

write memory

#### Parameters

write

Write running configuration to memory, network, or terminal

memory

Write configuration to the file (same as write file)

# <span id="page-13-0"></span>**1.1.9 write terminal**

#### Command

write terminal

#### Parameters

write

Write running configuration to memory, network, or terminal

terminal

Write to terminal

# <span id="page-13-1"></span>**1.2 view**

The view node is the default node when connecting to the VTY interface. This node does not require any additional permission and allows to introspect the application.

# <span id="page-13-2"></span>**1.2.1 enable**

Command

enable

Parameters

enable

Turn on privileged mode command

# <span id="page-13-3"></span>**1.2.2 logging color (0|1)**

## Command

logging color (0|1)

#### Parameters

logging

Configure logging

#### color

Configure color-printing for log messages

#### 0

Don't use color for printing messages

1

Use color for printing messages

# <span id="page-14-0"></span>**1.2.3 logging disable**

#### Command

logging disable

## Parameters

logging Configure logging

disable

Disables logging to this vty

# <span id="page-14-1"></span>**1.2.4 logging enable**

This command is required to make logging commands available on the telnet VTY.

#### Command

logging enable

Parameters

logging

Configure logging

enable

Enables logging to this vty

# <span id="page-14-2"></span>**1.2.5 logging filter all (0|1)**

Disable/enable general log output on a given target. Typically, 'logging filter all 1' allows to see the usual log output on a given target. Setting to '0' can be useful when logging to the telnet VTY console: mute all log output to allow typing VTY commands on the telnet prompt without interference from log output; 'logging filter all 1' then re-enables logging in the same log output configuration as before. Some applications provide more specific filters, e.g. to log a given IMSI only. To employ such filters, set 'logging filter all 0' to disable general logging, and then enable a more specific filter instead.

Command

```
logging filter all (0|1)
```
Parameters

logging

Configure logging

filter

Filter log messages

all

Do you want to log all messages?

0

Only print messages matched by other filters

1

Bypass filter and print all messages

# <span id="page-15-0"></span>**1.2.6 logging level (rtp|iuup|lglobal|llapd|linp|lmux|lmi|lmib|lsms|lctrl|lgtp|lstats|...**

Command

```
logging level (rtp|iuup|lglobal|llapd|linp|lmux|lmi|lmib|lsms|lctrl|lgtp|lstats|lgsup| ←-
   loap|lss7|lsccp|lsua|lm3ua|lmgcp|ljibuf) (debug|info|notice|error|fatal)
```
#### Parameters

# logging Configure logging level Set the log level for a specified category rtp RTP stream handling iuup IuUP within RTP stream handling lglobal Library-internal global log family llapd LAPD in libosmogsm linp A-bis Intput Subsystem lmux A-bis B-Subchannel TRAU Frame Multiplex lmi A-bis Input Driver for Signalling lmib A-bis Input Driver for B-Channels (voice) lsms Layer3 Short Message Service (SMS) lctrl Control Interface

## lgtp

GPRS GTP library

## lstats

Statistics messages and logging

# lgsup

Generic Subscriber Update Protocol

## loap

Osmocom Authentication Protocol

```
lss7
    libosmo-sigtran Signalling System 7
lsccp
    libosmo-sigtran SCCP Implementation
lsua
    libosmo-sigtran SCCP User Adaptation
lm3ua
    libosmo-sigtran MTP3 User Adaptation
lmgcp
    libosmo-mgcp Media Gateway Control Protocol
ljibuf
    libosmo-netif Jitter Buffer
debug
    Log debug messages and higher levels
info
    Log informational messages and higher levels
notice
    Log noticeable messages and higher levels
error
    Log error messages and higher levels
fatal
    Log only fatal messages
```
# <span id="page-16-0"></span>**1.2.7 logging level force-all (debug|info|notice|error|fatal)**

#### Command

```
logging level force-all (debug|info|notice|error|fatal)
```
## Parameters

logging

Configure logging

# level

Set the log level for a specified category

## force-all

Globally force all logging categories to a specific level. This is released by the 'no logging level force-all' command. Note: any 'logging level <category> <level>' commands will have no visible effect after this, until the forced level is released.

# debug

Log debug messages and higher levels

#### info

Log informational messages and higher levels

#### notice

Log noticeable messages and higher levels

## error

Log error messages and higher levels

## fatal

Log only fatal messages

# <span id="page-17-0"></span>**1.2.8 logging level set-all (debug|info|notice|error|fatal)**

#### Command

logging level set-all (debug|info|notice|error|fatal)

# Parameters

#### logging

Configure logging

#### level

Set the log level for a specified category

#### set-all

Once-off set all categories to the given log level. There is no single command to take back these changes -- each category is set to the given level, period.

#### debug

Log debug messages and higher levels

#### info

Log informational messages and higher levels

#### notice

Log noticeable messages and higher levels

## error

Log error messages and higher levels

## fatal

Log only fatal messages

# <span id="page-17-1"></span>**1.2.9 logging print category (0|1)**

#### Command

logging print category (0|1)

## Parameters

#### logging

Configure logging

#### print

Log output settings

## category

Configure log message

## 0

Don't prefix each log message

#### 1

Prefix each log message with category/subsystem name

# <span id="page-18-0"></span>**1.2.10 logging print category-hex (0|1)**

## Command

logging print category-hex (0|1)

#### Parameters

logging

Configure logging

#### print

Log output settings

## category-hex

Configure log message

# 0

Don't prefix each log message

#### 1

Prefix each log message with category/subsystem nr in hex ('<000b>')

# <span id="page-18-1"></span>**1.2.11 logging print extended-timestamp (0|1)**

## Command

```
logging print extended-timestamp (0|1)
```
## Parameters

logging

Configure logging

## print

Log output settings

#### extended-timestamp

Configure log message timestamping

#### 0

Don't prefix each log message

# 1

Prefix each log message with current timestamp with YYYYMMDDhhmmssnnn

# <span id="page-19-0"></span>**1.2.12 logging print file (0|1|basename) [last]**

## Command

```
logging print file (0|1|basename) [last]
```
## Parameters

## logging

Configure logging

## print

Log output settings

## file

Configure log message

#### 0

Don't prefix each log message

## 1

Prefix each log message with the source file and line

# basename

Prefix each log message with the source file's basename (strip leading paths) and line

[last]

Log source file info at the end of a log line. If omitted, log source file info just before the log text.

# <span id="page-19-1"></span>**1.2.13 logging print level (0|1)**

## Command

logging print level (0|1)

## Parameters

logging Configure logging

print

Log output settings

#### level

Configure log message

#### 0

Don't prefix each log message

#### 1

Prefix each log message with the log level name

# <span id="page-20-0"></span>**1.2.14 logging set-log-mask MASK**

#### Command

logging set-log-mask MASK

## Parameters

logging

Configure logging

set-log-mask

Set the logmask of this logging target

## MASK

List of logging categories to log, e.g. 'abc:mno:xyz'. Available log categories depend on the specific application, refer to the 'logging level' command. Optionally add individual log levels like 'abc,1:mno,3:xyz,5', where the level numbers are LOGL\_DEBUG=1 LOGL\_INFO=3 LOGL\_NOTICE=5 LOGL\_ERROR=7 LOGL\_FATAL=8

# <span id="page-20-1"></span>**1.2.15 logging timestamp (0|1)**

## Command

```
logging timestamp (0|1)
```
Parameters

logging

Configure logging

timestamp

Configure log message timestamping

0

Don't prefix each log message

1

Prefix each log message with current timestamp

# <span id="page-21-0"></span>**1.2.16 no logging level force-all**

## Command

no logging level force-all

#### Parameters

#### no

Negate a command or set its defaults

## logging

Configure logging

## level

Set the log level for a specified category

## force-all

Release any globally forced log level set with 'logging level force-all <level>'

# <span id="page-21-1"></span>**1.2.17 show alarms**

#### Command

show alarms

# Parameters

show

Show running system information

alarms

Show current logging configuration

# <span id="page-21-2"></span>**1.2.18 show asciidoc counters**

# Command

show asciidoc counters

#### Parameters

show

Show running system information

asciidoc

Asciidoc generation

counters

Generate table of all registered counters

# <span id="page-22-0"></span>**1.2.19 show history**

## Command

show history

#### Parameters

show

Show running system information

history

Display the session command history

# <span id="page-22-1"></span>**1.2.20 show logging vty**

#### Command

show logging vty

## Parameters

show

Show running system information

logging

Show current logging configuration

vty

Show current logging configuration for this vty

# <span id="page-22-2"></span>**1.2.21 show mgcp [stats]**

#### Command

show mgcp [stats]

## Parameters

show

Show running system information

## mgcp

Display information about the MGCP Media Gateway

[stats]

Include Statistics

# <span id="page-23-0"></span>**1.2.22 show mgcp endpoint NAME**

## Command

show mgcp endpoint NAME

## Parameters

#### show

Show running system information

## mgcp

Display information about the MGCP Media Gateway

## endpoint

Display information about an endpoint

## NAME

The name of the endpoint

# <span id="page-23-1"></span>**1.2.23 show mgcp trunk <0-64> endpoint NAME**

#### Command

show mgcp trunk <0-64> endpoint NAME

## Parameters

## show

Show running system information

## mgcp

Display information about the MGCP Media Gateway

## trunk

Display information about a trunk

## $<0-64$

Trunk number

## endpoint

Display information about an endpoint

## NAME

The name of the endpoint

# <span id="page-24-0"></span>**1.2.24 show online-help**

## Command

show online-help

#### Parameters

show

Show running system information

online-help

Online help

# <span id="page-24-1"></span>**1.2.25 show rate-counters**

#### Command

show rate-counters

#### Parameters

show

Show running system information

rate-counters

Show all rate counters

# <span id="page-24-2"></span>**1.2.26 show stats**

## Command

show stats

## Parameters

show

Show running system information

#### stats

Show statistical values

# <span id="page-25-0"></span>**1.2.27 show stats level (global|peer|subscriber)**

#### Command

```
show stats level (global|peer|subscriber)
```
#### Parameters

#### show

Show running system information

#### stats

Show statistical values

## level

Set the maximum group level

## global

Show global groups only

## peer

Show global and network peer related groups

## subscriber

Show global, peer, and subscriber groups

# <span id="page-25-1"></span>**1.2.28 show talloc-context (application|all) (full|brief|DEPTH)**

## Command

show talloc-context (application|all) (full|brief|DEPTH)

## Parameters

show

Show running system information

## talloc-context

Show talloc memory hierarchy

## application

Application's context

## all

All contexts, if NULL-context tracking is enabled

## full

Display a full talloc memory hierarchy

## brief

Display a brief talloc memory hierarchy

## DEPTH

Specify required maximal depth value

# <span id="page-26-0"></span>**1.2.29 show talloc-context (application|all) (full|brief|DEPTH) filter REGEXP**

#### Command

```
show talloc-context (application|all) (full|brief|DEPTH) filter REGEXP
```
#### Parameters

#### show

Show running system information

#### talloc-context

Show talloc memory hierarchy

#### application

Application's context

#### all

All contexts, if NULL-context tracking is enabled

## full

Display a full talloc memory hierarchy

## brief

Display a brief talloc memory hierarchy

## DEPTH

Specify required maximal depth value

## filter

Filter chunks using regular expression

## REGEXP

Regular expression

# <span id="page-26-1"></span>**1.2.30 show talloc-context (application|all) (full|brief|DEPTH) tree ADDRESS**

#### Command

```
show talloc-context (application|all) (full|brief|DEPTH) tree ADDRESS
```
# Parameters

# show

Show running system information

# talloc-context

Show talloc memory hierarchy

application

Application's context

# all

All contexts, if NULL-context tracking is enabled

## full

Display a full talloc memory hierarchy

#### brief

Display a brief talloc memory hierarchy

# DEPTH

Specify required maximal depth value

#### tree

Display only a specific memory chunk

#### ADDRESS

Chunk address (e.g. 0xdeadbeef)

# <span id="page-27-0"></span>**1.2.31 show version**

## Command

show version

#### Parameters

#### show

Show running system information

#### version

Displays program version

# <span id="page-27-1"></span>**1.2.32 terminal length <0-512>**

Command

```
terminal length <0-512>
```
Parameters

#### terminal

Set terminal line parameters

length

Set number of lines on a screen

# $< 0.512$

Number of lines on screen (0 for no pausing)

# <span id="page-28-0"></span>**1.2.33 terminal no length**

## Command

terminal no length

#### Parameters

#### terminal

Set terminal line parameters

no

Negate a command or set its defaults

#### length

Set number of lines on a screen

# <span id="page-28-1"></span>**1.2.34 who**

#### Command

who

#### Parameters

who

Display who is on vty

# <span id="page-28-2"></span>**1.3 enable**

The enable node is a privileged node, allowing to make changes to the configuration and to access further commands like 'configure'. All commands seen on the view node are also available here.

# <span id="page-28-3"></span>**1.3.1 configure terminal**

## Command

```
configure terminal
```
Parameters

configure

Configuration from vty interface

terminal

Configuration terminal

# <span id="page-29-0"></span>**1.3.2 copy running-config startup-config**

## Command

```
copy running-config startup-config
```
# Parameters

# copy

Copy configuration

# running-config

Copy running config to...

# startup-config

Copy running config to startup config (same as write file)

# <span id="page-29-1"></span>**1.3.3 disable**

# Command

disable

# Parameters

disable

Turn off privileged mode command

# <span id="page-29-2"></span>**1.3.4 free-endpoint <0-64> NUMBER**

Command

free-endpoint <0-64> NUMBER

Parameters

free-endpoint

Free the given endpoint

# $<0-64$

Trunk number

# NUMBER

Endpoint number in hex.

# <span id="page-30-0"></span>**1.3.5 logging color (0|1)**

## Command

```
logging color (0|1)
```
## Parameters

## logging

Configure logging

#### color

Configure color-printing for log messages

## $\theta$

Don't use color for printing messages

1

Use color for printing messages

# <span id="page-30-1"></span>**1.3.6 logging disable**

#### Command

logging disable

Parameters

logging

Configure logging

disable

Disables logging to this vty

# <span id="page-30-2"></span>**1.3.7 logging enable**

This command is required to make logging commands available on the telnet VTY.

#### Command

logging enable

Parameters logging Configure logging enable

Enables logging to this vty

# <span id="page-31-0"></span>**1.3.8 logging filter all (0|1)**

Disable/enable general log output on a given target. Typically, 'logging filter all 1' allows to see the usual log output on a given target. Setting to '0' can be useful when logging to the telnet VTY console: mute all log output to allow typing VTY commands on the telnet prompt without interference from log output; 'logging filter all 1' then re-enables logging in the same log output configuration as before. Some applications provide more specific filters, e.g. to log a given IMSI only. To employ such filters, set 'logging filter all 0' to disable general logging, and then enable a more specific filter instead.

#### Command

```
logging filter all (0|1)
```
#### Parameters

logging

Configure logging

#### filter

Filter log messages

#### all

Do you want to log all messages?

#### 0

Only print messages matched by other filters

1

Bypass filter and print all messages

# <span id="page-31-1"></span>**1.3.9 logging level (rtp|iuup|lglobal|llapd|linp|lmux|lmi|lmib|lsms|lctrl|lgtp|lstats|...**

Command

```
logging level (rtp|iuup|lglobal|llapd|linp|lmux|lmi|lmib|lsms|lctrl|lgtp|lstats|lgsup| ←-
   loap|lss7|lsccp|lsua|lm3ua|lmgcp|ljibuf) (debug|info|notice|error|fatal)
```
Parameters

logging

Configure logging

level

Set the log level for a specified category

## rtp

RTP stream handling

#### iuup

IuUP within RTP stream handling

## lglobal

Library-internal global log family

# llapd

LAPD in libosmogsm

#### linp

A-bis Intput Subsystem

#### lmux

A-bis B-Subchannel TRAU Frame Multiplex

## lmi

A-bis Input Driver for Signalling

#### lmib

A-bis Input Driver for B-Channels (voice)

#### lsms

Layer3 Short Message Service (SMS)

#### lctrl

Control Interface

## lgtp

GPRS GTP library

#### lstats

Statistics messages and logging

# lgsup

Generic Subscriber Update Protocol

#### loap

Osmocom Authentication Protocol

## lss7

libosmo-sigtran Signalling System 7

## lsccp

libosmo-sigtran SCCP Implementation

# lsua

libosmo-sigtran SCCP User Adaptation

# lm3ua

libosmo-sigtran MTP3 User Adaptation

## lmgcp

libosmo-mgcp Media Gateway Control Protocol

## ljibuf

libosmo-netif Jitter Buffer

# debug

Log debug messages and higher levels

## info

Log informational messages and higher levels

#### notice

Log noticeable messages and higher levels

#### error

Log error messages and higher levels

#### fatal

Log only fatal messages

# <span id="page-33-0"></span>**1.3.10 logging level force-all (debug|info|notice|error|fatal)**

#### Command

```
logging level force-all (debug|info|notice|error|fatal)
```
#### Parameters

#### logging

Configure logging

#### level

Set the log level for a specified category

#### force-all

Globally force all logging categories to a specific level. This is released by the 'no logging level force-all' command. Note: any 'logging level <category> <level>' commands will have no visible effect after this, until the forced level is released.

#### debug

Log debug messages and higher levels

#### info

Log informational messages and higher levels

#### notice

Log noticeable messages and higher levels

#### error

Log error messages and higher levels

#### fatal

Log only fatal messages

# <span id="page-33-1"></span>**1.3.11 logging level set-all (debug|info|notice|error|fatal)**

#### Command

logging level set-all (debug|info|notice|error|fatal)

#### Parameters

#### logging

Configure logging

#### level

Set the log level for a specified category

#### set-all

Once-off set all categories to the given log level. There is no single command to take back these changes -- each category is set to the given level, period.

# debug

Log debug messages and higher levels

# info

Log informational messages and higher levels

#### notice

Log noticeable messages and higher levels

## error

Log error messages and higher levels

#### fatal

Log only fatal messages

# <span id="page-34-0"></span>**1.3.12 logging print category (0|1)**

# Command

```
logging print category (0|1)
```
# Parameters

## logging

Configure logging

## print

Log output settings

## category

Configure log message

## $\theta$

Don't prefix each log message

## 1

Prefix each log message with category/subsystem name

# <span id="page-34-1"></span>**1.3.13 logging print category-hex (0|1)**

## Command

```
logging print category-hex (0|1)
```
# Parameters

#### logging

Configure logging

#### print

Log output settings

## category-hex

Configure log message

## 0

Don't prefix each log message

1

Prefix each log message with category/subsystem nr in hex ('<000b>')

# <span id="page-35-0"></span>**1.3.14 logging print extended-timestamp (0|1)**

## Command

logging print extended-timestamp (0|1)

#### Parameters

logging

Configure logging

#### print

Log output settings

#### extended-timestamp

Configure log message timestamping

## 0

Don't prefix each log message

#### 1

Prefix each log message with current timestamp with YYYYMMDDhhmmssnnn

# <span id="page-35-1"></span>**1.3.15 logging print file (0|1|basename) [last]**

## Command

logging print file (0|1|basename) [last]

## Parameters

logging

Configure logging

print

Log output settings
#### file

Configure log message

#### 0

Don't prefix each log message

1

Prefix each log message with the source file and line

## basename

Prefix each log message with the source file's basename (strip leading paths) and line

[last]

Log source file info at the end of a log line. If omitted, log source file info just before the log text.

# **1.3.16 logging print level (0|1)**

## Command

logging print level (0|1)

## Parameters

logging

Configure logging

#### print

Log output settings

## level

Configure log message

## $\theta$

Don't prefix each log message

## 1

Prefix each log message with the log level name

# **1.3.17 logging set-log-mask MASK**

## Command

logging set-log-mask MASK

## Parameters

## logging

Configure logging

## set-log-mask

Set the logmask of this logging target

## MASK

List of logging categories to log, e.g. 'abc:mno:xyz'. Available log categories depend on the specific application, refer to the 'logging level' command. Optionally add individual log levels like 'abc,1:mno,3:xyz,5', where the level numbers are LOGL\_DEBUG=1 LOGL\_INFO=3 LOGL\_NOTICE=5 LOGL\_ERROR=7 LOGL\_FATAL=8

# **1.3.18 logging timestamp (0|1)**

## Command

logging timestamp (0|1)

#### Parameters

## logging

Configure logging

#### timestamp

Configure log message timestamping

## $\theta$

Don't prefix each log message

1

Prefix each log message with current timestamp

# **1.3.19 loop-endpoint <0-64> NAME (0|1)**

## Command

```
loop-endpoint <0-64> NAME (0|1)
```
# Parameters

loop-endpoint

Loop a given endpoint

## $< 0.64$

Trunk number

## NAME

The name in hex of the endpoint

```
0
```
Disable the loop

1

Enable the loop

# **1.3.20 no logging level force-all**

#### Command

no logging level force-all

# Parameters

#### no

Negate a command or set its defaults

#### logging

Configure logging

level

Set the log level for a specified category

## force-all

Release any globally forced log level set with 'logging level force-all <level>'

# **1.3.21 reset-all-endpoints**

#### Command

```
reset-all-endpoints
```
## Parameters

reset-all-endpoints

Reset all endpoints

# **1.3.22 reset-endpoint <0-64> NUMBER**

#### Command

reset-endpoint <0-64> NUMBER

## Parameters

#### reset-endpoint

Reset the given endpoint

 $< 0.64$ 

Trunk number

# NUMBER

Endpoint number in hex.

# **1.3.23 show alarms**

#### Command

show alarms

#### Parameters

show

Show running system information

alarms

Show current logging configuration

# **1.3.24 show asciidoc counters**

## Command

show asciidoc counters

#### Parameters

show

Show running system information

asciidoc

Asciidoc generation

counters

Generate table of all registered counters

# **1.3.25 show history**

#### Command

show history

# Parameters

show

Show running system information

history

Display the session command history

# **1.3.26 show logging vty**

#### Command

show logging vty

## Parameters

#### show

Show running system information

## logging

Show current logging configuration

# vty

Show current logging configuration for this vty

# **1.3.27 show mgcp [stats]**

## Command

```
show mgcp [stats]
```
## Parameters

## show

Show running system information

## mgcp

Display information about the MGCP Media Gateway

## [stats]

Include Statistics

# **1.3.28 show mgcp endpoint NAME**

## Command

show mgcp endpoint NAME

## Parameters

## show

Show running system information

## mgcp

Display information about the MGCP Media Gateway

## endpoint

Display information about an endpoint

## NAME

The name of the endpoint

# **1.3.29 show mgcp trunk <0-64> endpoint NAME**

## Command

```
show mgcp trunk <0-64> endpoint NAME
```
## Parameters

# show

Show running system information

## mgcp

Display information about the MGCP Media Gateway

#### trunk

Display information about a trunk

#### $<0-64$

Trunk number

# endpoint

Display information about an endpoint

#### NAME

The name of the endpoint

# **1.3.30 show online-help**

#### Command

show online-help

#### Parameters

show

Show running system information

#### online-help

Online help

# **1.3.31 show rate-counters**

#### Command

show rate-counters

#### Parameters

show

Show running system information

rate-counters

Show all rate counters

# **1.3.32 show startup-config**

#### Command

show startup-config

#### Parameters

show

Show running system information

startup-config

Contentes of startup configuration

# **1.3.33 show stats**

## Command

show stats

#### Parameters

show

Show running system information

stats

Show statistical values

# **1.3.34 show stats level (global|peer|subscriber)**

#### Command

show stats level (global|peer|subscriber)

#### Parameters

#### show

Show running system information

#### stats

Show statistical values

#### level

Set the maximum group level

#### global

Show global groups only

#### peer

Show global and network peer related groups

#### subscriber

Show global, peer, and subscriber groups

# **1.3.35 show talloc-context (application|all) (full|brief|DEPTH)**

#### Command

```
show talloc-context (application|all) (full|brief|DEPTH)
```
#### Parameters

show

Show running system information

#### talloc-context

Show talloc memory hierarchy

#### application

Application's context

## all

All contexts, if NULL-context tracking is enabled

## full

Display a full talloc memory hierarchy

## brief

Display a brief talloc memory hierarchy

## DEPTH

Specify required maximal depth value

# **1.3.36 show talloc-context (application|all) (full|brief|DEPTH) filter REGEXP**

## Command

```
show talloc-context (application|all) (full|brief|DEPTH) filter REGEXP
```
#### Parameters

#### show

Show running system information

#### talloc-context

Show talloc memory hierarchy

application

Application's context

# all

All contexts, if NULL-context tracking is enabled

#### full

Display a full talloc memory hierarchy

## brief

Display a brief talloc memory hierarchy

## DEPTH

Specify required maximal depth value

# filter

Filter chunks using regular expression

#### REGEXP

Regular expression

# **1.3.37 show talloc-context (application|all) (full|brief|DEPTH) tree ADDRESS**

#### Command

```
show talloc-context (application|all) (full|brief|DEPTH) tree ADDRESS
```
#### Parameters

#### show

Show running system information

#### talloc-context

Show talloc memory hierarchy

#### application

Application's context

## all

All contexts, if NULL-context tracking is enabled

## full

Display a full talloc memory hierarchy

# brief

Display a brief talloc memory hierarchy

## DEPTH

Specify required maximal depth value

#### tree

Display only a specific memory chunk

## ADDRESS

Chunk address (e.g. 0xdeadbeef)

# **1.3.38 show version**

## Command

show version

## Parameters

## show

Show running system information

#### version

Displays program version

# **1.3.39 tap-rtp <0-64> ENDPOINT CONN (in|out) A.B.C.D <0-65534>**

#### Command

tap-rtp <0-64> ENDPOINT CONN (in|out) A.B.C.D <0-65534>

#### Parameters

#### tap-rtp

Forward data on endpoint to a different system

## <0-64>

Trunk number

# ENDPOINT

The endpoint in hex

## **CONN**

The connection id in hex

#### in

Forward incoming data

## out

Forward leaving data

## A.B.C.D

destination IP of the data

#### $<0-65534$

destination port

# **1.3.40 terminal length <0-512>**

#### Command

terminal length <0-512>

#### Parameters

#### terminal

Set terminal line parameters

#### length

Set number of lines on a screen

## $<0.512>$

Number of lines on screen (0 for no pausing)

# **1.3.41 terminal monitor**

## Command

terminal monitor

## Parameters

#### terminal

Set terminal line parameters

#### monitor

Copy debug output to the current terminal line

# **1.3.42 terminal no length**

#### Command

terminal no length

## Parameters

terminal

Set terminal line parameters

#### no

Negate a command or set its defaults

length

Set number of lines on a screen

# **1.3.43 terminal no monitor**

## Command

terminal no monitor

## Parameters

## terminal

Set terminal line parameters

#### no

Negate a command or set its defaults

## monitor

Copy debug output to the current terminal line

# **1.3.44 who**

Command

who

Parameters

who

Display who is on vty

# **1.4 config**

The config node is the root for all configuration commands, which are identical to the config file format. Changes made on the telnet VTY can be made persistent with the 'write file' command.

# **1.4.1 banner motd default**

Command

```
banner motd default
```
Parameters

banner

Set banner string

motd

Strings for motd

default

Default string

# **1.4.2 banner motd file [FILE]**

## Command

```
banner motd file [FILE]
```
#### Parameters

banner

Set banner

motd

Banner for motd

file

Banner from a file

[FILE]

Filename

# **1.4.3 enable password (8|) WORD**

## Command

enable password (8|) WORD

#### Parameters

enable

Modify enable password parameters

password

Assign the privileged level password

8

Specifies a HIDDEN password will follow

dummy string

WORD

The HIDDEN 'enable' password string

# **1.4.4 enable password LINE**

Command

enable password LINE

#### Parameters

## enable

Modify enable password parameters

password

Assign the privileged level password

LINE

The UNENCRYPTED (cleartext) 'enable' password

# **1.4.5 hostname WORD**

## Command

hostname WORD

#### Parameters

## hostname

Set system's network name

## **WORD**

This system's network name

# **1.4.6 line vty**

#### Command

line vty

#### Parameters

line

Configure a terminal line

vty

Virtual terminal

# **1.4.7 log alarms <2-32700>**

Command

log alarms <2-32700>

## Parameters

log

Configure logging sub-system

alarms

Logging alarms to osmo\_strrb

 $<2-32700>$ 

Maximum number of messages to log

# **1.4.8 log file .FILENAME**

# Command

log file .FILENAME

## Parameters

log

Configure logging sub-system

# file

Logging to text file

# .FILENAME

Filename

# **1.4.9 log gsmtap [HOSTNAME]**

## Command

log gsmtap [HOSTNAME]

## Parameters

#### log

Configure logging sub-system

## gsmtap

Logging via GSMTAP

# [HOSTNAME]

Host name to send the GSMTAP logging to (UDP port 4729)

# **1.4.10 log stderr**

## Command

log stderr

## Parameters

log

Configure logging sub-system

stderr

Logging via STDERR of the process

# **1.4.11 log syslog (authpriv|cron|daemon|ftp|lpr|mail|news|user|uucp)**

## Command

```
log syslog (authpriv|cron|daemon|ftp|lpr|mail|news|user|uucp)
```
#### Parameters

## log

Configure logging sub-system

# syslog

Logging via syslog

# authpriv

Security/authorization messages facility

# cron

Clock daemon (cron/at) facility

## daemon

General system daemon facility

#### ftp

Ftp daemon facility

## lpr

Line printer facility

## mail

Mail facility

#### news

News facility

#### user

Generic facility

#### uucp

UUCP facility

# **1.4.12 log syslog local <0-7>**

## Command

log syslog local <0-7>

# Parameters

# log

Configure logging sub-system

# syslog

Logging via syslog

## local

Syslog LOCAL facility

#### $<0-7$

Local facility number

# **1.4.13 mgcp**

#### Command

mgcp

#### Parameters

mgcp

Configure the MGCP

# **1.4.14 no banner motd**

## Command

no banner motd

#### Parameters

no

Negate a command or set its defaults

banner

Set banner string

motd

Strings for motd

# **1.4.15 no enable password**

#### Command

no enable password

# Parameters

no

Negate a command or set its defaults

enable

Modify enable password parameters

password

Assign the privileged level password

# **1.4.16 no hostname [HOSTNAME]**

## Command

no hostname [HOSTNAME]

#### Parameters

no

Negate a command or set its defaults

hostname

Reset system's network name

# [HOSTNAME]

Host name of this router

# **1.4.17 no log alarms**

## Command

no log alarms

# Parameters

no

Negate a command or set its defaults

log

Configure logging sub-system

alarms

Logging alarms to osmo\_strrb

# **1.4.18 no log file .FILENAME**

#### Command

no log file .FILENAME

#### Parameters

#### no

Negate a command or set its defaults

#### log

Configure logging sub-system

## file

Logging to text file

## .FILENAME

Filename

# **1.4.19 no log stderr**

#### Command

no log stderr

## Parameters

no

Negate a command or set its defaults

## log

Configure logging sub-system

## stderr

Logging via STDERR of the process

# **1.4.20 no log syslog**

## Command

no log syslog

# Parameters

no

Negate a command or set its defaults

log

Configure logging sub-system

syslog

Logging via syslog

# **1.4.21 no service advanced-vty**

#### Command

no service advanced-vty

#### Parameters

#### no

Negate a command or set its defaults

#### service

Set up miscellaneous service

#### advanced-vty

Enable advanced mode vty interface

# **1.4.22 no service terminal-length [<0-512>]**

#### Command

```
no service terminal-length [<0-512>]
```
## Parameters

#### no

Negate a command or set its defaults

#### service

Set up miscellaneous service

## terminal-length

System wide terminal length configuration

## $[<0.512>]$

Number of lines of VTY (0 means no line control)

# **1.4.23 no stats reporter log**

#### Command

```
no stats reporter log
```
Parameters

no

Negate a command or set its defaults

stats

Configure stats sub-system

reporter

Configure a stats reporter

log

Report to the logger

# **1.4.24 no stats reporter statsd**

#### Command

no stats reporter statsd

Parameters

no

Negate a command or set its defaults

stats

Configure stats sub-system

reporter

Configure a stats reporter

statsd

Report to a STATSD server

# **1.4.25 password (8|) WORD**

#### Command

password (8|) WORD

#### Parameters

password

Assign the terminal connection password

8

Specifies a HIDDEN password will follow

dummy string

**WORD** 

The HIDDEN line password string

# **1.4.26 password LINE**

## Command

password LINE

#### Parameters

# password

Assign the terminal connection password

LINE

The UNENCRYPTED (cleartext) line password

# **1.4.27 service advanced-vty**

#### Command

service advanced-vty

#### Parameters

#### service

Set up miscellaneous service

#### advanced-vty

Enable advanced mode vty interface

# **1.4.28 service terminal-length <0-512>**

#### Command

```
service terminal-length <0-512>
```
#### Parameters

#### service

Set up miscellaneous service

## terminal-length

System wide terminal length configuration

# $<0-512>$

Number of lines of VTY (0 means no line control)

# **1.4.29 show history**

## Command

show history

#### Parameters

show

Show running system information

history

Display the session command history

# **1.4.30 stats interval <1-65535>**

Command

stats interval <1-65535>

Parameters

stats

Configure stats sub-system

interval

Set the reporting interval

 $<1-65535>$ 

Interval in seconds

# **1.4.31 stats reporter log**

#### Command

stats reporter log

## Parameters

stats

Configure stats sub-system

reporter

Configure a stats reporter

log

Report to the logger

## Command

```
stats reporter statsd
```
## Parameters

stats

Configure stats sub-system

reporter

Configure a stats reporter

statsd

Report to a STATSD server

# **1.5 config-log**

The log node is commonly available in all Osmocom programs and allows configuring logging to stderr and/or log files, including logging category and level filtering as well as output formatting options. Note that the 'logging enable' command is required to make logging commands available on the telnet VTY.

# **1.5.1 logging color (0|1)**

## Command

```
logging color (0|1)
```
Parameters

logging

Configure logging

color

Configure color-printing for log messages

0

Don't use color for printing messages

1

Use color for printing messages

# **1.5.2 logging filter all (0|1)**

Disable/enable general log output on a given target. Typically, 'logging filter all 1' allows to see the usual log output on a given target. Setting to '0' can be useful when logging to the telnet VTY console: mute all log output to allow typing VTY commands on the telnet prompt without interference from log output; 'logging filter all 1' then re-enables logging in the same log output configuration as before. Some applications provide more specific filters, e.g. to log a given IMSI only. To employ such filters, set 'logging filter all 0' to disable general logging, and then enable a more specific filter instead.

#### Command

```
logging filter all (0|1)
```
#### Parameters

logging

Configure logging

#### filter

Filter log messages

#### all

Do you want to log all messages?

#### 0

Only print messages matched by other filters

1

Bypass filter and print all messages

# **1.5.3 logging level (rtp|iuup|lglobal|llapd|linp|lmux|lmi|lmib|lsms|lctrl|lgtp|lstats|...**

Command

```
logging level (rtp|iuup|lglobal|llapd|linp|lmux|lmi|lmib|lsms|lctrl|lgtp|lstats|lgsup| ←-
loap|lss7|lsccp|lsua|lm3ua|lmgcp|ljibuf) (debug|info|notice|error|fatal)
```
Parameters

logging

Configure logging

level

Set the log level for a specified category

## rtp

RTP stream handling

#### iuup

IuUP within RTP stream handling

## lglobal

Library-internal global log family

# llapd

LAPD in libosmogsm

#### linp

A-bis Intput Subsystem

#### lmux

A-bis B-Subchannel TRAU Frame Multiplex

## lmi

A-bis Input Driver for Signalling

#### lmib

A-bis Input Driver for B-Channels (voice)

#### lsms

Layer3 Short Message Service (SMS)

#### lctrl

Control Interface

## lgtp

GPRS GTP library

#### lstats

Statistics messages and logging

## lgsup

Generic Subscriber Update Protocol

#### loap

Osmocom Authentication Protocol

## lss7

libosmo-sigtran Signalling System 7

## lsccp

libosmo-sigtran SCCP Implementation

# lsua

libosmo-sigtran SCCP User Adaptation

## lm3ua

libosmo-sigtran MTP3 User Adaptation

## lmgcp

libosmo-mgcp Media Gateway Control Protocol

## ljibuf

libosmo-netif Jitter Buffer

# debug

Log debug messages and higher levels

## info

Log informational messages and higher levels

#### notice

Log noticeable messages and higher levels

#### error

Log error messages and higher levels

#### fatal

Log only fatal messages

# **1.5.4 logging level force-all (debug|info|notice|error|fatal)**

#### Command

```
logging level force-all (debug|info|notice|error|fatal)
```
#### Parameters

#### logging

Configure logging

#### level

Set the log level for a specified category

#### force-all

Globally force all logging categories to a specific level. This is released by the 'no logging level force-all' command. Note: any 'logging level <category> <level>' commands will have no visible effect after this, until the forced level is released.

#### debug

Log debug messages and higher levels

#### info

Log informational messages and higher levels

#### notice

Log noticeable messages and higher levels

#### error

Log error messages and higher levels

#### fatal

Log only fatal messages

# **1.5.5 logging level set-all (debug|info|notice|error|fatal)**

#### Command

logging level set-all (debug|info|notice|error|fatal)

#### Parameters

#### logging

Configure logging

#### level

Set the log level for a specified category

#### set-all

Once-off set all categories to the given log level. There is no single command to take back these changes -- each category is set to the given level, period.

# debug

Log debug messages and higher levels

# info

Log informational messages and higher levels

#### notice

Log noticeable messages and higher levels

## error

Log error messages and higher levels

## fatal

Log only fatal messages

# **1.5.6 logging print category (0|1)**

# Command

```
logging print category (0|1)
```
# Parameters

## logging

Configure logging

## print

Log output settings

## category

Configure log message

## $\theta$

Don't prefix each log message

## 1

Prefix each log message with category/subsystem name

# **1.5.7 logging print category-hex (0|1)**

#### Command

```
logging print category-hex (0|1)
```
# Parameters

#### logging

Configure logging

#### print

Log output settings

## category-hex

Configure log message

## 0

Don't prefix each log message

#### 1

Prefix each log message with category/subsystem nr in hex ('<000b>')

# **1.5.8 logging print extended-timestamp (0|1)**

## Command

logging print extended-timestamp (0|1)

#### Parameters

logging

Configure logging

#### print

Log output settings

#### extended-timestamp

Configure log message timestamping

## 0

Don't prefix each log message

#### 1

Prefix each log message with current timestamp with YYYYMMDDhhmmssnnn

# **1.5.9 logging print file (0|1|basename) [last]**

## Command

logging print file (0|1|basename) [last]

## Parameters

logging

Configure logging

# print

Log output settings

## file

Configure log message

#### 0

Don't prefix each log message

1

Prefix each log message with the source file and line

## basename

Prefix each log message with the source file's basename (strip leading paths) and line

[last]

Log source file info at the end of a log line. If omitted, log source file info just before the log text.

# **1.5.10 logging print level (0|1)**

## Command

logging print level (0|1)

## Parameters

logging

Configure logging

## print

Log output settings

## level

Configure log message

## 0

Don't prefix each log message

## 1

Prefix each log message with the log level name

# **1.5.11 logging timestamp (0|1)**

## Command

logging timestamp (0|1)

## Parameters

logging

Configure logging

## timestamp

Configure log message timestamping

## 0

Don't prefix each log message

#### 1

Prefix each log message with current timestamp

# **1.5.12 no logging level force-all**

## Command

no logging level force-all

## Parameters

#### no

Negate a command or set its defaults

## logging

Configure logging

## level

Set the log level for a specified category

## force-all

Release any globally forced log level set with 'logging level force-all <level>'

# **1.6 config-stats**

# **1.6.1 disable**

## Command

disable

# Parameters

disable

Disable the reporter

# **1.6.2 enable**

## Command

enable

## Parameters

enable

Enable the reporter

# **1.6.3 level (global|peer|subscriber)**

## Command

```
level (global|peer|subscriber)
```
## Parameters

## level

Set the maximum group level

#### global

Report global groups only

## peer

Report global and network peer related groups

## subscriber

Report global, peer, and subscriber groups

# **1.6.4 local-ip ADDR**

#### Command

local-ip ADDR

# Parameters

local-ip

Set the IP address to which we bind locally

## ADDR

IP Address

# **1.6.5 mtu <100-65535>**

## Command

mtu <100-65535>

#### Parameters

#### mtu

Set the maximum packet size

 $<$ 100-65535>

Size in byte

# **1.6.6 no local-ip**

#### Command

no local-ip

#### Parameters

no

Negate a command or set its defaults

local-ip

Set the IP address to which we bind locally

# **1.6.7 no mtu**

#### Command

no mtu

#### Parameters

no

Negate a command or set its defaults

mtu

Set the maximum packet size

# **1.6.8 no prefix**

#### Command

no prefix

#### Parameters

no

Negate a command or set its defaults

prefix

Set the item name prefix

# **1.6.9 prefix PREFIX**

## Command

prefix PREFIX

Parameters

prefix

Set the item name prefix

PREFIX

The prefix string

# **1.6.10 remote-ip ADDR**

## Command

remote-ip ADDR

# Parameters

# remote-ip

Set the remote IP address to which we connect

## ADDR

IP Address

# **1.6.11 remote-port <1-65535>**

#### Command

remote-port <1-65535>

## Parameters

remote-port

Set the remote port to which we connect

## $<1-65535>$

Remote port number

# **1.7 config-line**

# **1.7.1 bind A.B.C.D**

# Command

bind A.B.C.D

## Parameters

## bind

Accept VTY telnet connections on local interface

# A.B.C.D

Local interface IP address (default: 127.0.0.1)

# **1.7.2 login**

Command

login

#### Parameters

login

Enable password checking

# **1.7.3 no login**

## Command

no login

#### Parameters

no

Negate a command or set its defaults

login

Enable password checking

# **1.8 config-mgcp**

# **1.8.1 allow-transcoding**

Command

allow-transcoding

Parameters

allow-transcoding

Allow transcoding

# **1.8.2 bind early (0|1)**

Command

bind early (0|1)

# Parameters

#### bind

Listen/Bind related socket option

#### early

Bind local ports on start up

## 0

Bind on demand

## 1

Bind on startup

# **1.8.3 bind ip A.B.C.D**

# Command

bind ip A.B.C.D

#### Parameters

# bind

Listen/Bind related socket option

#### ip

IP information

# A.B.C.D

IPv4 Address to bind to

# **1.8.4 bind port <0-65534>**

#### Command

bind port <0-65534>

#### Parameters

#### bind

Listen/Bind related socket option

port

Port information

# $<0.65534>$

UDP port to listen for MGCP messages

## Command

```
call-agent ip A.B.C.D
```
## Parameters

# call-agent

Callagent information

## ip

IP information

# A.B.C.D

IPv4 Address of the callagent

# **1.8.6 domain NAME**

## Command

domain NAME

# Parameters

domain

Set the domain part expected in MGCP messages' endpoint names

## NAME

Qualified domain name expected in MGCP endpoint names, or '\*' to accept any domain

# **1.8.7 force-realloc (0|1)**

## Command

```
force-realloc (0|1)
```
## Parameters

force-realloc

Force endpoint reallocation when the endpoint is still seized

## 0

Don't force reallocation

## 1

force reallocation
# **1.8.8 local ip A.B.C.D**

## Command

local ip A.B.C.D

### Parameters

#### local

Local options for the SDP record

## ip

IP information

# A.B.C.D

IPv4 Address to use in SDP record

# **1.8.9 loop (0|1)**

## Command

loop (0|1)

# Parameters

loop

Loop audio for all endpoints on main trunk

#### 0

Don't Loop

## 1

Loop

# **1.8.10 no allow-transcoding**

## Command

no allow-transcoding

#### Parameters

no

Negate a command or set its defaults

allow-transcoding

Allow transcoding

# **1.8.11 no rtcp-omit**

## Command

no rtcp-omit

## Parameters

no

Negate a command or set its defaults

rtcp-omit

Drop RTCP packets in both directions

# **1.8.12 no rtp bind-ip**

#### Command

no rtp bind-ip

#### Parameters

no

Negate a command or set its defaults

rtp

RTP configuration

bind-ip

Bind endpoints facing the Network

# **1.8.13 no rtp force-ptime**

### Command

no rtp force-ptime

# Parameters

#### no

Negate a command or set its defaults

## rtp

RTP configuration

# force-ptime

Force a fixed ptime for packets sent

# **1.8.14 no rtp ip-probing**

## Command

```
no rtp ip-probing
```
## Parameters

no

Negate a command or set its defaults

rtp

RTP configuration

ip-probing

no automatic rtp bind ip selection

# **1.8.15 no rtp keep-alive**

#### Command

no rtp keep-alive

# Parameters

no

Negate a command or set its defaults

rtp

RTP configuration

keep-alive

Send dummy UDP packet to net RTP destination

# **1.8.16 no rtp-patch**

# Command

no rtp-patch

#### Parameters

no

Negate a command or set its defaults

rtp-patch

Modify RTP packet header in both directions

# **1.8.17 no rtp-patch ssrc**

# Command

no rtp-patch ssrc

# Parameters

no

Negate a command or set its defaults

rtp-patch

Modify RTP packet header in both directions

ssrc

Force a fixed SSRC

# **1.8.18 no rtp-patch timestamp**

#### Command

no rtp-patch timestamp

#### Parameters

#### no

Negate a command or set its defaults

#### rtp-patch

Modify RTP packet header in both directions

timestamp

Adjust RTP timestamp

# **1.8.19 no sdp audio-payload send-name**

## Command

no sdp audio-payload send-name

# Parameters

#### no

Negate a command or set its defaults

# sdp

SDP File related options

audio-payload

Audio payload options

send-name

Send SDP rtpmap with the audio name

# **1.8.20 no sdp audio-payload send-ptime**

### Command

```
no sdp audio-payload send-ptime
```
#### Parameters

#### no

Negate a command or set its defaults

#### sdp

SDP File related options

### audio-payload

Audio payload options

### send-ptime

Send SDP ptime (packet duration) attribute

# **1.8.21 number endpoints <0-65534>**

# Command

number endpoints <0-65534>

# Parameters

number

Number options

endpoints

Endpoints available

### $<0-65534$

Number endpoints

# **1.8.22 osmux (on|off|only)**

# Command

```
osmux (on|off|only)
```
# Parameters

# osmux

RTP multiplexing

#### on

Enable OSMUX

## off

Disable OSMUX

## only

Only use OSMUX

# **1.8.23 osmux batch-factor <1-8>**

# Command

osmux batch-factor <1-8>

### Parameters

## osmux

RTP multiplexing

### batch-factor

Batching factor

# $<1-8>$

Number of messages in the batch

# **1.8.24 osmux batch-size <1-65535>**

#### Command

osmux batch-size <1-65535>

# Parameters

osmux

RTP multiplexing

batch-size

batch size

# $<1-65535>$

Batch size in bytes

# **1.8.25 osmux bind-ip A.B.C.D**

## Command

osmux bind-ip A.B.C.D

#### Parameters

osmux

RTP multiplexing

bind-ip

IP information

# A.B.C.D

IPv4 Address to bind to

# **1.8.26 osmux dummy (on|off)**

## Command

```
osmux dummy (on|off)
```
### Parameters

### osmux

RTP multiplexing

## dummy

Dummy padding

#### on

Enable dummy padding

# off

Disable dummy padding

# **1.8.27 osmux port <1-65535>**

#### Command

osmux port <1-65535>

# Parameters

osmux

RTP multiplexing

port

port

 $<1-65535>$ 

UDP port

# **1.8.28 rtcp-omit**

## Command

rtcp-omit

## Parameters

rtcp-omit

Drop RTCP packets in both directions

# **1.8.29 rtp bind-ip A.B.C.D**

### Command

rtp bind-ip A.B.C.D

#### Parameters

rtp

RTP configuration

bind-ip

Bind endpoints facing the Network

A.B.C.D

Address to bind to

# **1.8.30 rtp force-ptime (10|20|40)**

# Command

rtp force-ptime (10|20|40)

# Parameters

#### rtp

RTP configuration

## force-ptime

Force a fixed ptime for packets sentThe required ptime (packet duration) in ms

#### 10

10 ms

## 20

20 ms

# 40

40 ms

# **1.8.31 rtp ip-dscp <0-255>**

## Command

```
rtp ip-dscp <0-255>
```
# Parameters

#### rtp

RTP configuration

#### ip-dscp

Apply IP\_TOS to the audio stream (including Osmux)

#### $<0-255>$

The DSCP value

# **1.8.32 rtp ip-probing**

## Command

rtp ip-probing

### Parameters

rtp

RTP configuration

ip-probing

automatic rtp bind ip selection

# **1.8.33 rtp keep-alive <1-120>**

Command

rtp keep-alive <1-120>

## Parameters

rtp

RTP configuration

keep-alive

Send dummy UDP packet to net RTP destination

 $1-120>$ 

Keep alive interval in secs

# **1.8.34 rtp keep-alive once**

### Command

rtp keep-alive once

# Parameters

rtp

RTP configuration

## keep-alive

Send dummy UDP packet to net RTP destination

once

Send dummy packet only once after CRCX/MDCX

# **1.8.35 rtp port-range <1024-65534> <1025-65535>**

Command

```
rtp port-range <1024-65534> <1025-65535>
```
## Parameters

## rtp

RTP configuration

# port-range

Range of ports to use for the NET side

# $<$ 1024-65534>

Start of the range of ports

# $<$ 1025-65535>

End of the range of ports

# **1.8.36 rtp-accept-all (0|1)**

# Command

rtp-accept-all (0|1)

# Parameters

## rtp-accept-all

Accept all RTP packets, even when the originating IP/Port does not match

## $\theta$

enable filter

## 1

disable filter

# **1.8.37 rtp-patch ssrc**

## Command

rtp-patch ssrc

## Parameters

rtp-patch

Modify RTP packet header in both directions

## ssrc

Force a fixed SSRC

# **1.8.38 rtp-patch timestamp**

# Command

rtp-patch timestamp

# Parameters

rtp-patch

Modify RTP packet header in both directions

timestamp

Adjust RTP timestamp

# **1.8.39 sdp audio fmtp-extra .NAME**

## Command

sdp audio fmtp-extra .NAME

Parameters

sdp

Add extra fmtp for the SDP file

audio

Audio

fmtp-extra

Fmtp-extra

.NAME

Extra Information

# **1.8.40 sdp audio-payload name NAME**

## Command

sdp audio-payload name NAME

## Parameters

sdp

SDP File related options

audio-payload

Audio payload options

name

Name

NAME

Payload name

# **1.8.41 sdp audio-payload number <0-255>**

# Command

```
sdp audio-payload number <0-255>
```
# Parameters

# sdp

SDP File related options

#### audio-payload

Audio payload options

number

Number

 $<0-255>$ 

Payload number

# **1.8.42 sdp audio-payload send-name**

#### Command

sdp audio-payload send-name

Parameters

sdp

SDP File related options

audio-payload

Audio payload options

send-name

Send SDP rtpmap with the audio name

# **1.8.43 sdp audio-payload send-ptime**

#### Command

sdp audio-payload send-ptime

# Parameters

sdp

SDP File related options

audio-payload

Audio payload options

send-ptime

Send SDP ptime (packet duration) attribute

# **1.8.44 trunk <1-64>**

# Command

trunk <1-64>

### Parameters

trunk

Configure a SS7 trunk

 $<1-64>$ 

Trunk Nr

# **1.9 config-mgcp-trunk**

# **1.9.1 allow-transcoding**

## Command

allow-transcoding

### Parameters

allow-transcoding

Allow transcoding

# **1.9.2 loop (0|1)**

### Command

loop (0|1)

# Parameters

loop

Loop audio for all endpoints on this trunk

## 0

Don't Loop

1

Loop

# Command

```
no allow-transcoding
```
## Parameters

no

Negate a command or set its defaults

## allow-transcoding

Allow transcoding

# **1.9.4 no rtcp-omit**

## Command

no rtcp-omit

# Parameters

no

Negate a command or set its defaults

rtcp-omit

Drop RTCP packets in both directions

# **1.9.5 no rtp keep-alive**

## Command

no rtp keep-alive

## Parameters

## no

Negate a command or set its defaults

# rtp

RTP configuration

## keep-alive

Send dummy UDP packet to net RTP destination

# **1.9.6 no rtp-patch**

## Command

no rtp-patch

### Parameters

no

Negate a command or set its defaults

rtp-patch

Modify RTP packet header in both directions

# **1.9.7 no rtp-patch ssrc**

#### Command

no rtp-patch ssrc

#### Parameters

no

Negate a command or set its defaults

rtp-patch

Modify RTP packet header in both directions

ssrc

Force a fixed SSRC

# **1.9.8 no rtp-patch timestamp**

# Command

no rtp-patch timestamp

# Parameters

no

Negate a command or set its defaults

rtp-patch

Modify RTP packet header in both directions

timestamp

Adjust RTP timestamp

# **1.9.9 no sdp audio-payload send-name**

# Command

```
no sdp audio-payload send-name
```
## Parameters

### no

Negate a command or set its defaults

### sdp

SDP File related options

## audio-payload

Audio payload options

# send-name

Send SDP rtpmap with the audio name

# **1.9.10 no sdp audio-payload send-ptime**

#### Command

no sdp audio-payload send-ptime

## Parameters

## no

Negate a command or set its defaults

## sdp

SDP File related options

# audio-payload

Audio payload options

# send-ptime

Send SDP ptime (packet duration) attribute

# **1.9.11 rtcp-omit**

## Command

rtcp-omit

## Parameters

rtcp-omit

Drop RTCP packets in both directions

# Command

rtp keep-alive <1-120>

## Parameters

# rtp

RTP configuration

keep-alive

Send dummy UDP packet to net RTP destination

 $1-120>$ 

Keep-alive interval in secs

# **1.9.13 rtp keep-alive once**

## Command

rtp keep-alive once

# Parameters

rtp

RTP configuration

keep-alive

Send dummy UDP packet to net RTP destination

once

Send dummy packet only once after CRCX/MDCX

# **1.9.14 rtp-patch ssrc**

# Command

rtp-patch ssrc

# Parameters

rtp-patch

Modify RTP packet header in both directions

ssrc

Force a fixed SSRC

# **1.9.15 rtp-patch timestamp**

# Command

rtp-patch timestamp

# Parameters

rtp-patch

Modify RTP packet header in both directions

timestamp

Adjust RTP timestamp

# **1.9.16 sdp audio fmtp-extra .NAME**

## Command

sdp audio fmtp-extra .NAME

Parameters

sdp

Add extra fmtp for the SDP file

audio

Audio

fmtp-extra

Fmtp-extra

.NAME

Extra Information

# **1.9.17 sdp audio-payload name NAME**

## Command

sdp audio-payload name NAME

## Parameters

sdp

SDP File related options

audio-payload

Audio payload options

name

Payload

NAME

Payload Name

# **1.9.18 sdp audio-payload number <0-255>**

# Command

```
sdp audio-payload number <0-255>
```
#### Parameters

# sdp

SDP File related options

# audio-payload

Audio payload options

# number

Number

# $<0.255>$

Payload Number

# **1.9.19 sdp audio-payload send-name**

# Command

sdp audio-payload send-name

#### Parameters

sdp

SDP File related options

audio-payload

Audio payload options

send-name

Send SDP rtpmap with the audio name

# **1.9.20 sdp audio-payload send-ptime**

# Command

```
sdp audio-payload send-ptime
```
# Parameters

sdp

SDP File related options

audio-payload

Audio payload options

send-ptime

Send SDP ptime (packet duration) attribute